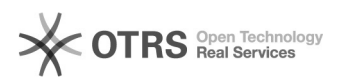

## Hoe stel ik mijn mail in op mijn Mac 09/20/2019 12:11:30

## **FAQ Article Print Category:** Mailproblemen **Votes:** 1 **State:** public (all) **Result:** 100.00 % **Language:** nl **Last update:** 14:43:17 - 10/19/2018 *Keywords* mail Apple Mac

## *FAQ (public)*

Op een Apple computer weet ik niet wat ik moet intikken om het programma 'Mail' in te stellen.

*Solution (public)*

- Email Address: je 'voornaam.familienaam@...' adres - User Name: r-nummer@student.vives.be voor studenten, u-nr@vives.be voor

personeel - Password: het gekozen wachtwoord tijdens het activeren - Internal URL: laat blanco - External URL:

- outlook.office365.com voor studenten<br>- mail.vives.be voor mail van personeel die nog op de oude server staan<br>- webmail.vives.be voor mail van personeel die reeds op de nieuwe server<br>staan (reeds overgezet of recent gesta

Normaal moet dit programma dit zelf vinden.

## Meer info vind je in

https://support.office.com/nl-nl/article/E-mail-instellen-met-de-e-mailapp-voor-iOS-7e5b180f-bc8f-45cc-8da1-5cefc1e633d1#ID0EAACAAA=Werk-\_of\_schoolaccount\_van\_ Office\_365